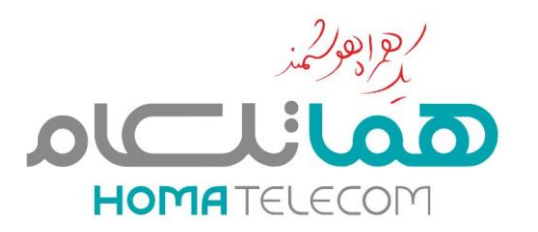

# المعراهي

# **آموزش بروزرسانی گوشیهای موتوروال**

**واحد توسعه و تحقیق شرکت توسعه ارتباطات هما )هماتلکام(**

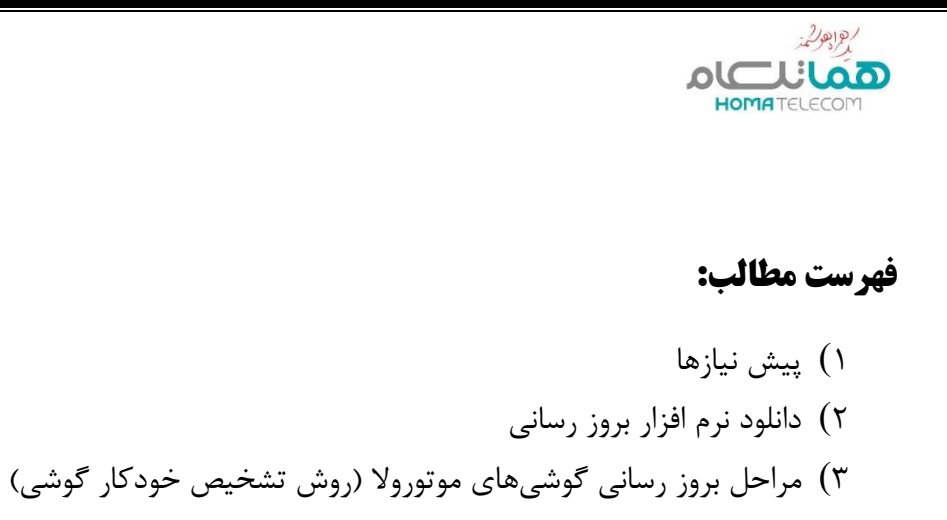

- 4( بروز رسانی گوشیهای 13E و 14G
- 5( مراحل بروز رسانی گوشیهای موتوروال )روش استفاده از شناسه دستگاه یا IMEI)

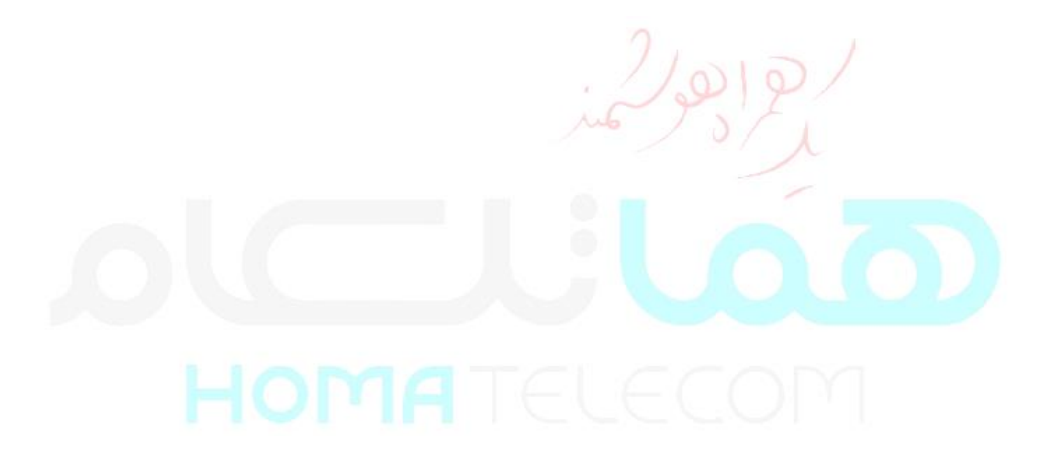

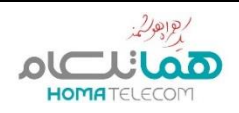

## **پیش نیازها:**

قبل از بروز رسانی گوشی موتوروال از طریق کامپیوتر، موارد زیر را آماده نمایید: **(** شارژ گوشی حداقل به اندازه 50 درصد باشد. **(** یک کابل برای اتصال گوشی به کامپیوتر )یک سر کابل USB و سر دیگر آن C-Type باشد( **(** کامیپوتر دارای VPN باشد. )برای ارتباط با سرور موتوروال نیاز به VPN است( **(** کامیپوتر متصل به اینترنت باشد. **(** از اطالعات گوشی خود نسخه پشتیبان تهیه کنید چون کلیه اطالعات آن پاک خواهد شد. **(** بهتر است که پسورد )Password)، پترن )Pattern )و جیمیل )Gmail )خود را بردارید. **(** آخرین نسخه نرمافزار الزم برای بروز رسانی گوشیهای موتوروال را از آدرس زیر دانلود نمایید و روی کامپیوتر نصب کنید. پس از نصب کامپیوتر را یکبار ریست کنید. /லடல

# **نرمافزار بروز رسانی گوشیهای موتوروال**

آخرین نسخه این نرمافزار را از آدرس زیر دانلود نمایید.

[Download Link](https://en-us.support.motorola.com/app/answers/detail/a_id/158726/p/11395/session/L3RpbWUvMTY5NjkzNzMyNS9nZW4vMTY5NjkzNzMyNS9zaWQvZlVPNDUwNDJYeW1KTkJWME9ucXMxaTB5Zk9MUDBSRWRCM3NKNXF6OGFpTm9IWk5VbGxkSlVKV0EwRERCSGlTUmk0NWN3ckRicjIxZ0dvV0NEVkVqUFYxU3QzWXZaYU1ES1BiYjN4VDFkaUpkQlF4RlBYbDRLZUlBJTIxJTIx)

نام نرمافزار فوق Assistant Smart & Rescue یا به اختصار RSA میباشد.

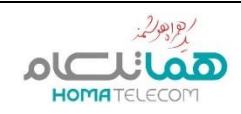

# **مراحل بروزرسانی گوشیهای موتوروال )روش تشخیص خودکار گوشی(**

- **1(** نرمافزار RSA را باز کنید.
- با تصویری مشابه زیر مواجه میشوید. دکمه Continue را بزنید تا وارد مرحله بعدی شوید.

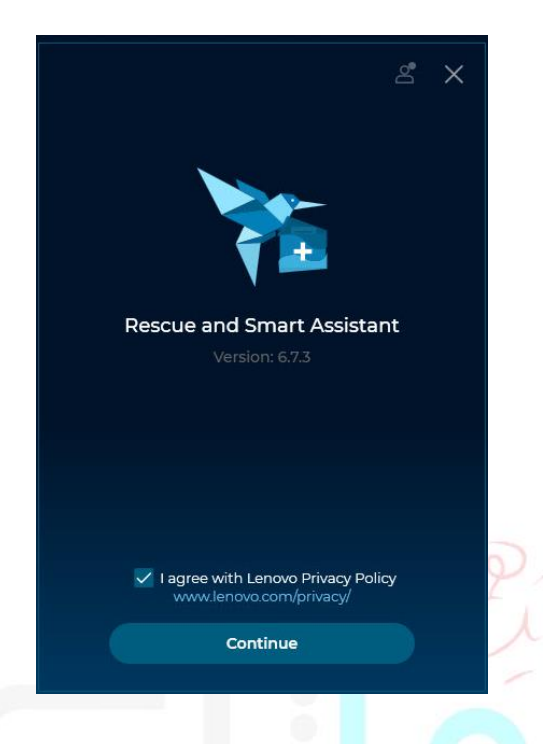

**2(** گزینه Google with Continue را انتخاب کنید تا به مرحله بعد بروید.

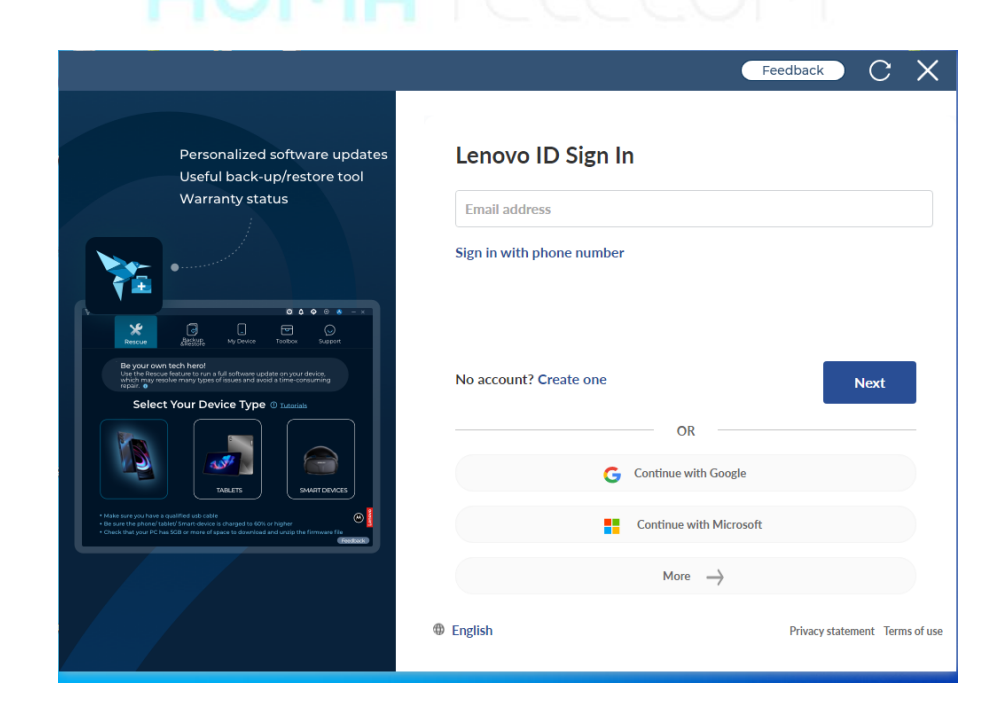

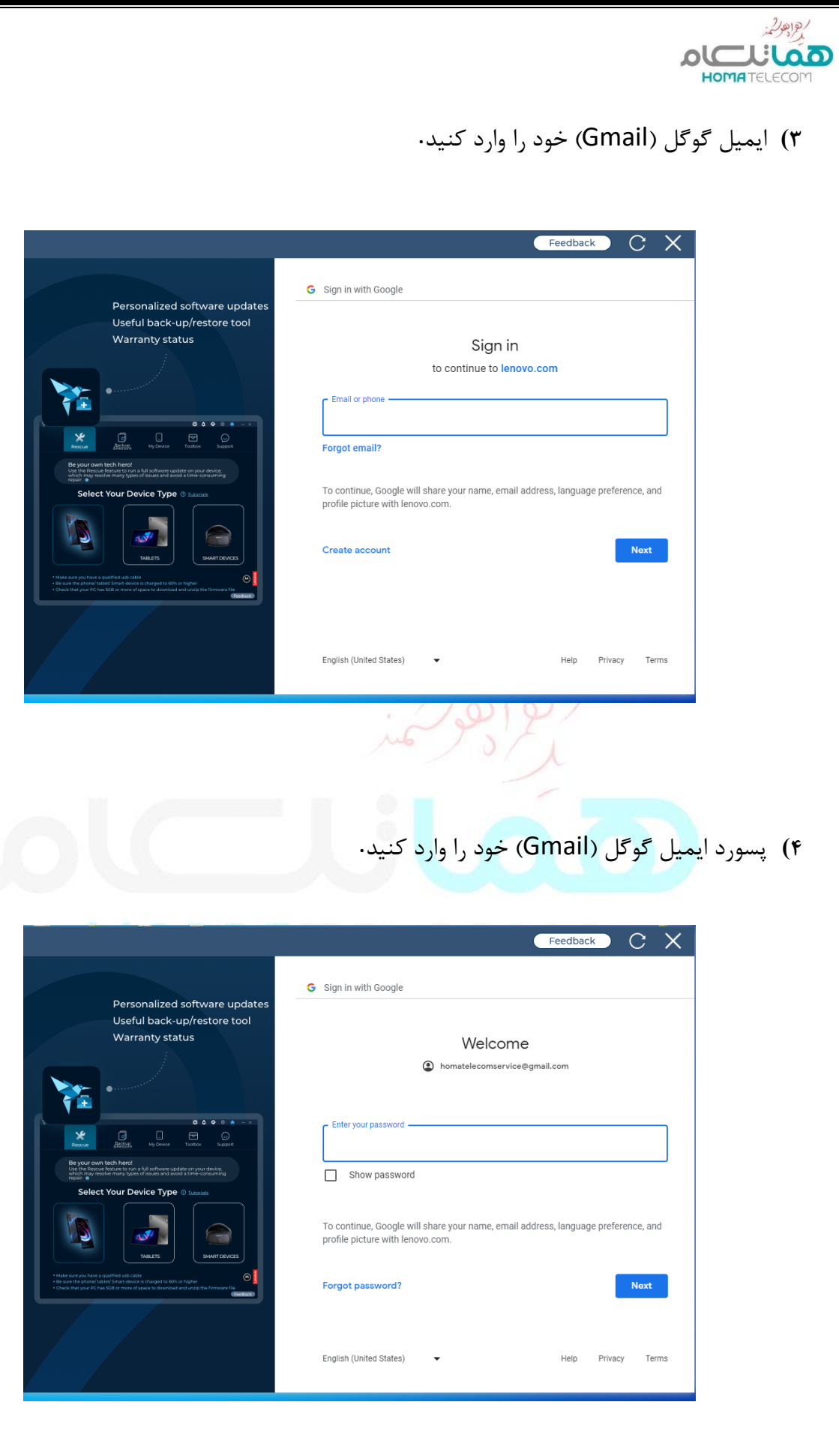

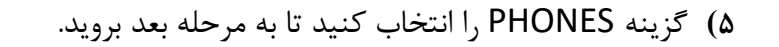

**OLLILIAD** 

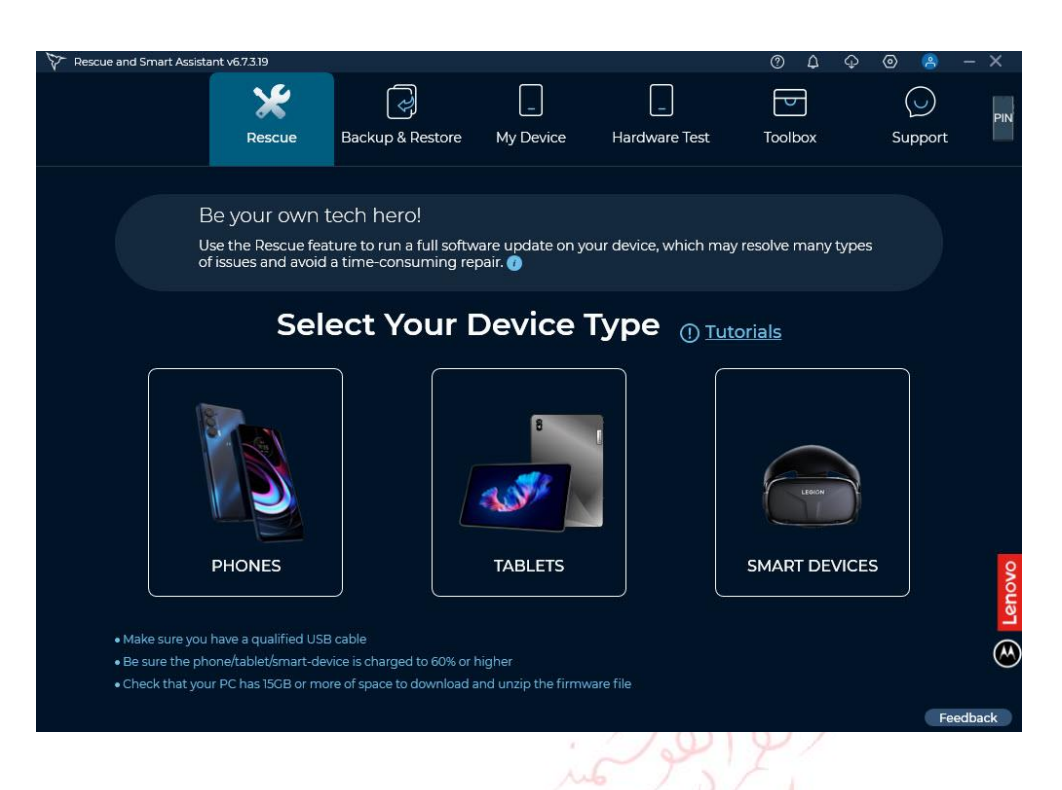

**6(** در این مرحله اعالم میشود که فقط گوشیهای 13E و 14G ار روش دیگری استفاده میکنند که در انتهای این آموزش به آنها پرداخته خواهد شد، بنابراین درصورتیکه گوشی شما جزو این 2 مدل نیست، دکمه Next را بزنید تا به مرحله بعد بروید.

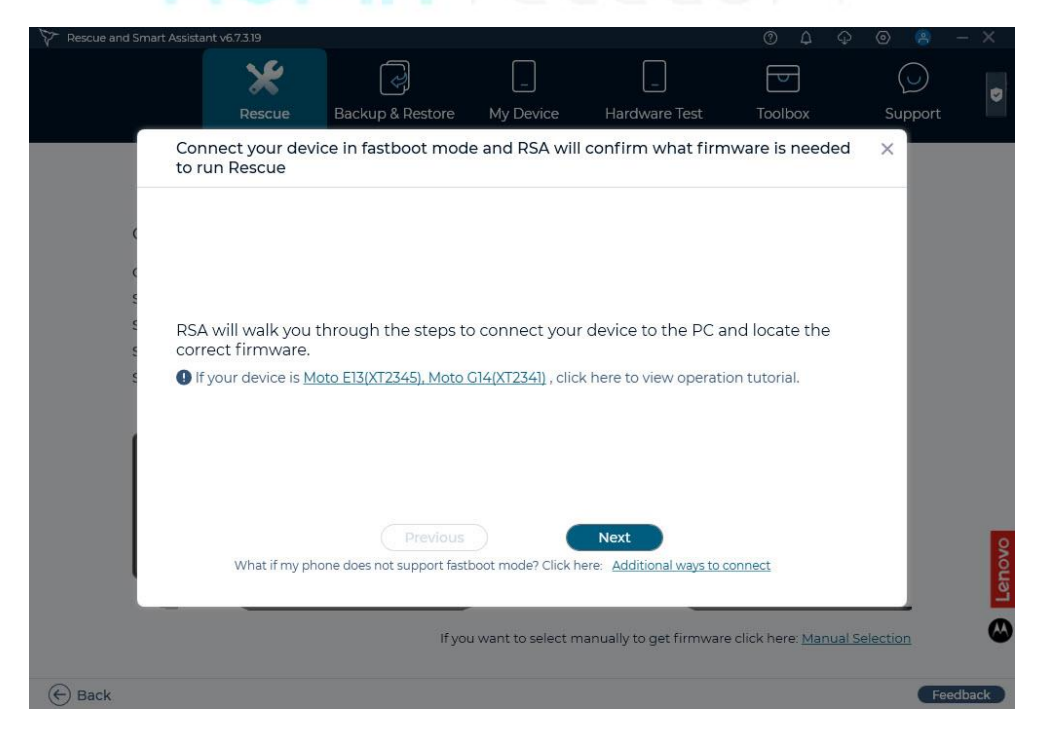

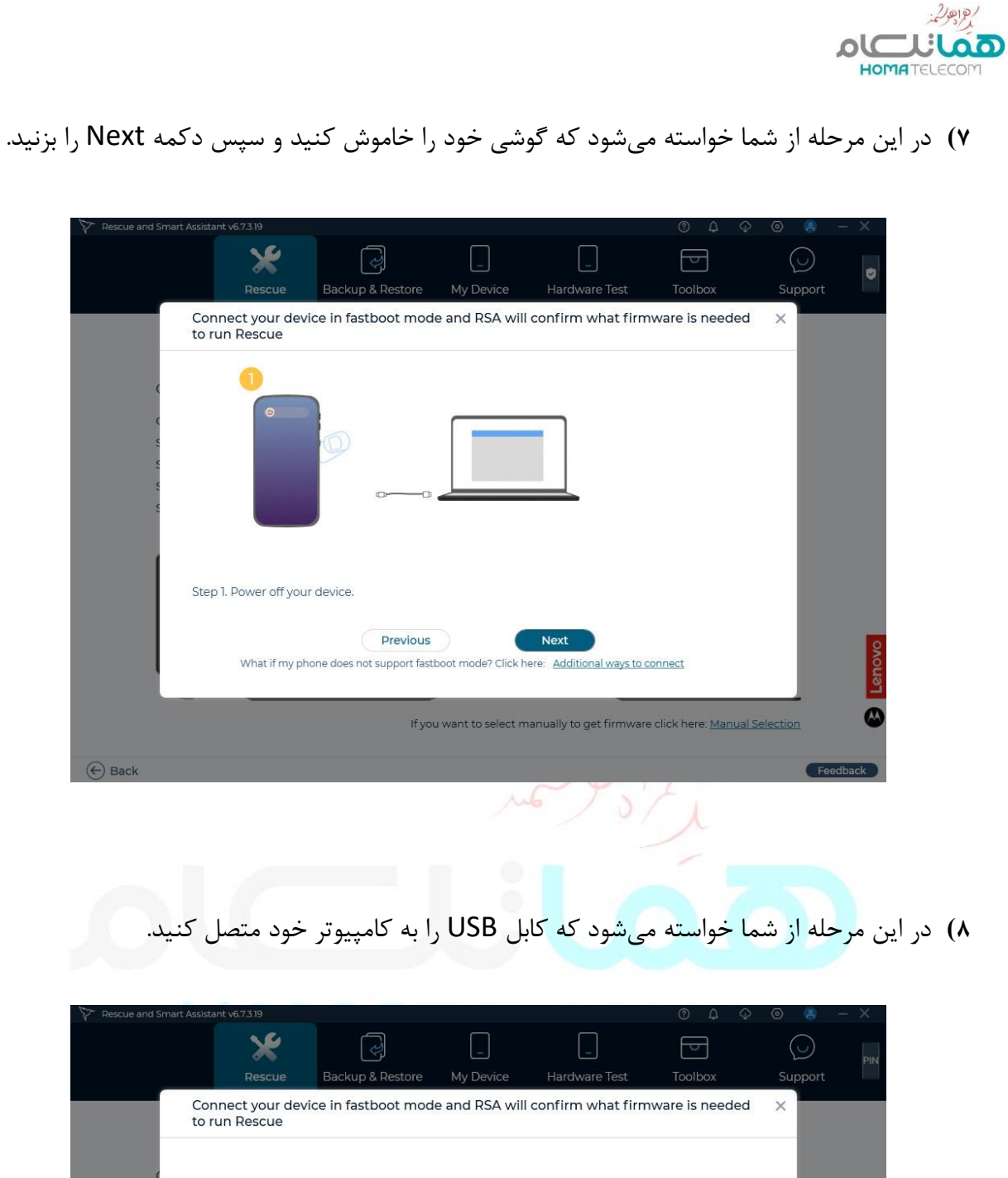

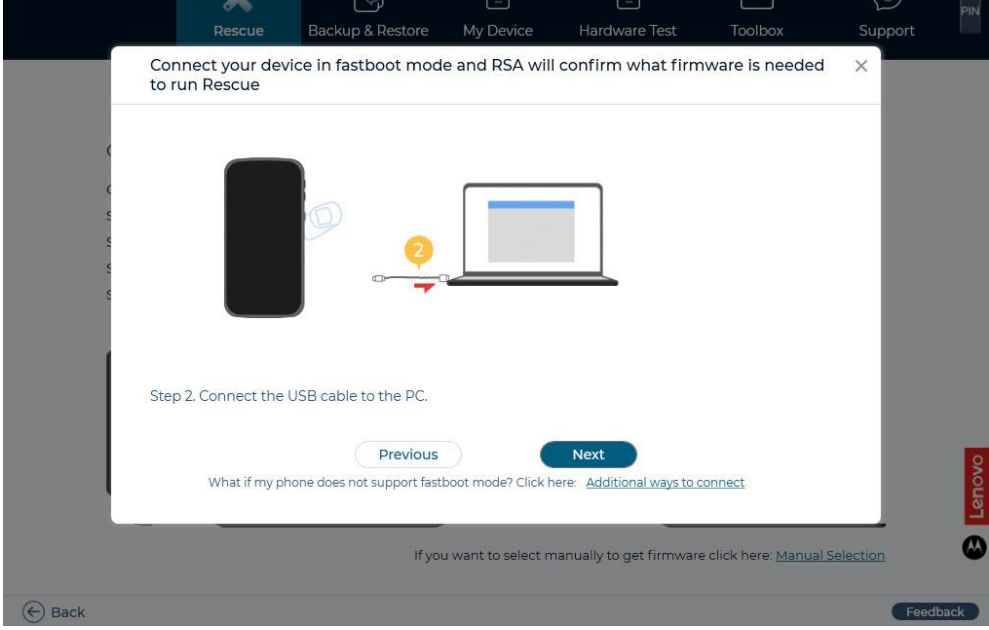

الجاجولية **OLCLUDO** 

**9(** سپس دکمه ولوم پایین را فشرده و نگه دارید، در همین حال سر دیگر کابل USB را به گوشی متصل کنید. )توجه داشته باشید که گوشی در این حالت خاموش است(

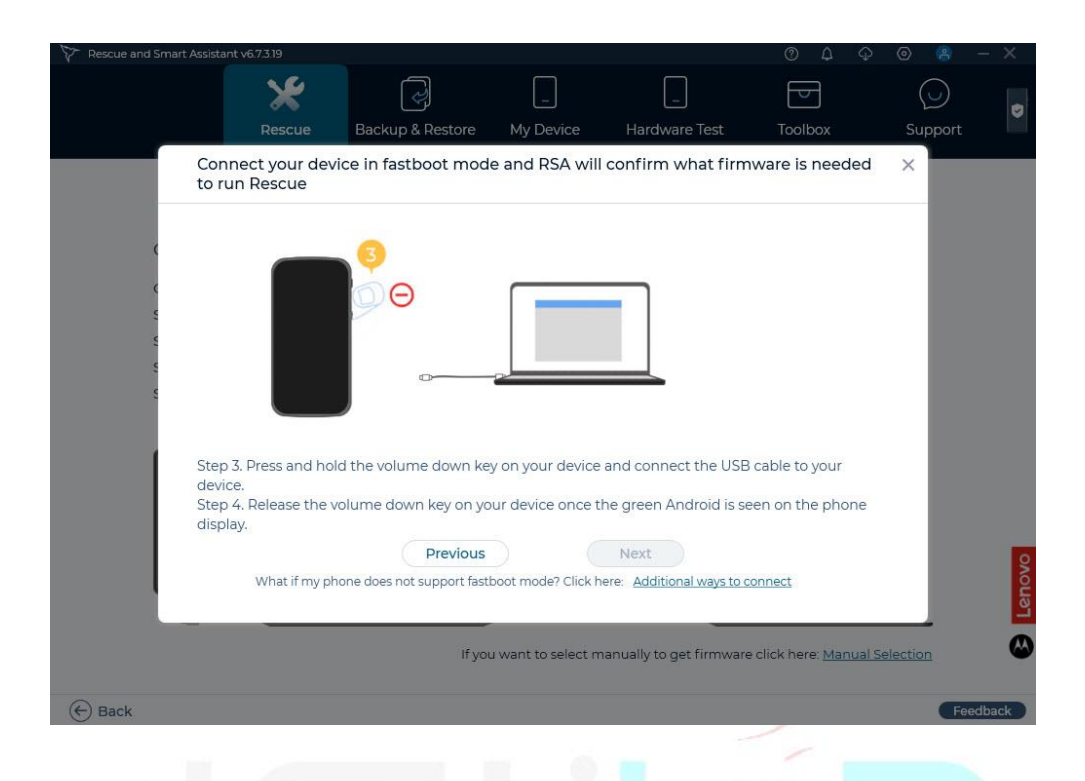

**10(** بعد از چند ثانیه لوگوی سبز رنگ اندروید ظاهر میشود، در این زمان دکمه ولوم پایین را رها کنید.

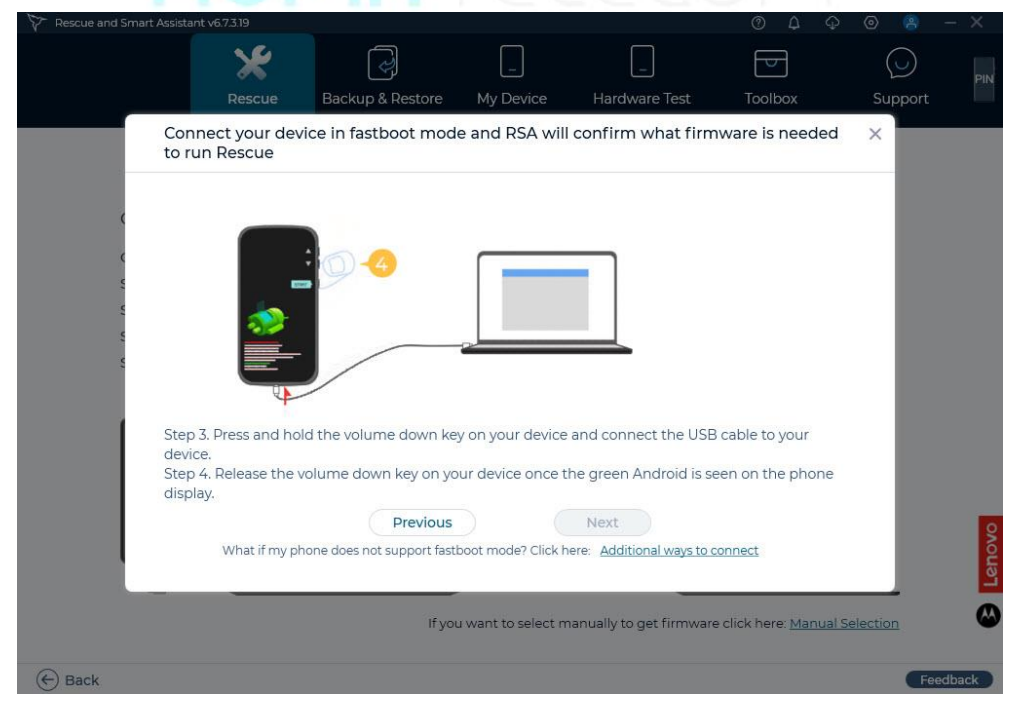

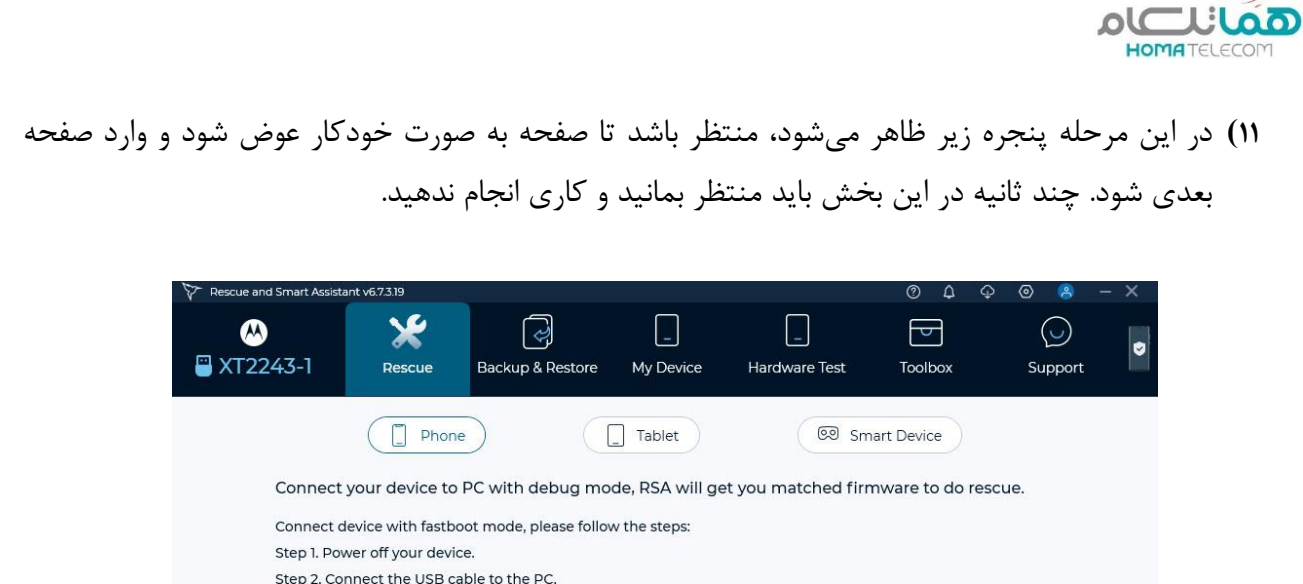

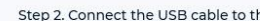

Step 3. Press and hold the volume down key on your device and connect the USB cable to your device.

Step 4. Release the volume down key on your device once the green Android is seen on the phone display.

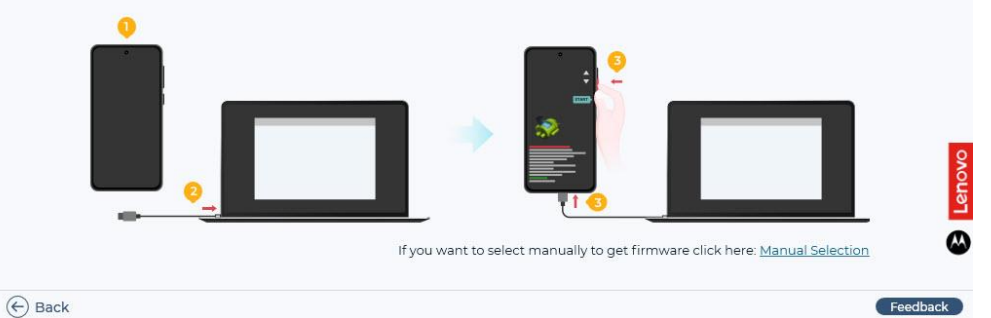

**12(** نرمافزار RSA، مدل و مشخصات گوشی شما را تشخیص میدهد و در صورت وجود نسخه جدیدتر رام برای آن گوشی، حجم دانلود و نام و نسخه رام جدید را نشان میدهد. برای دانلود رام جدید، دکمه Download

را بزنید.

 $2992$ 

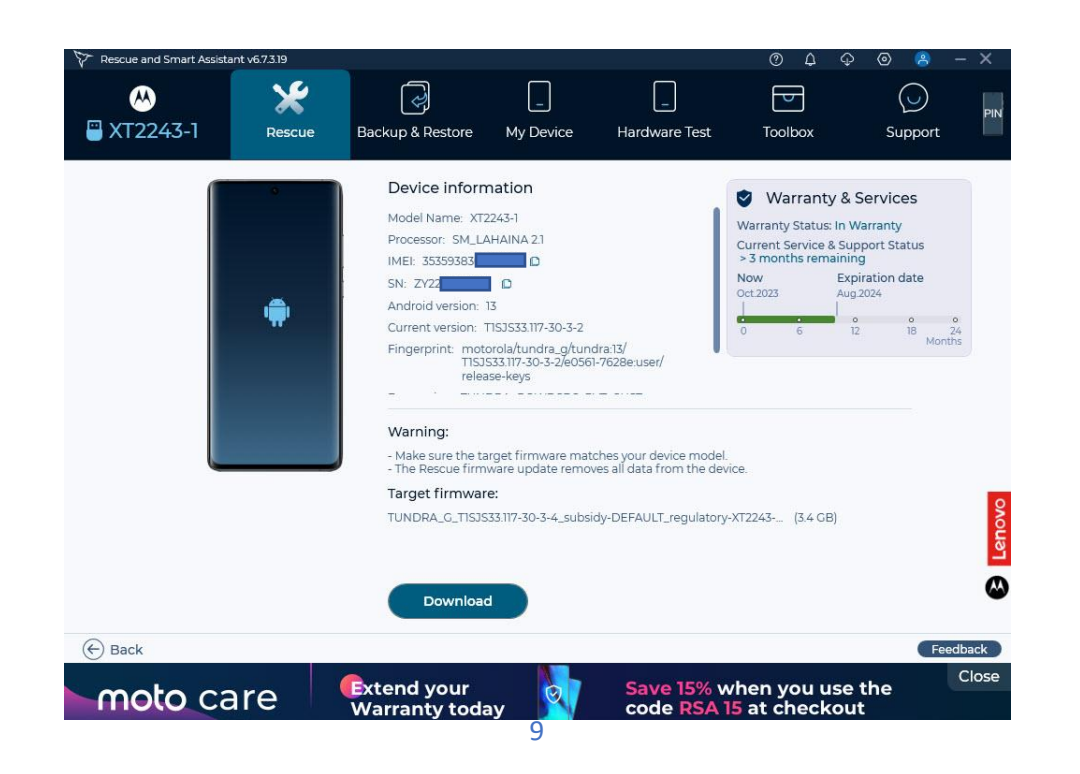

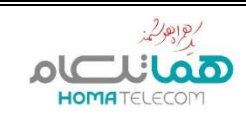

#### **13(** دانلود رام جدید شروع میشود.

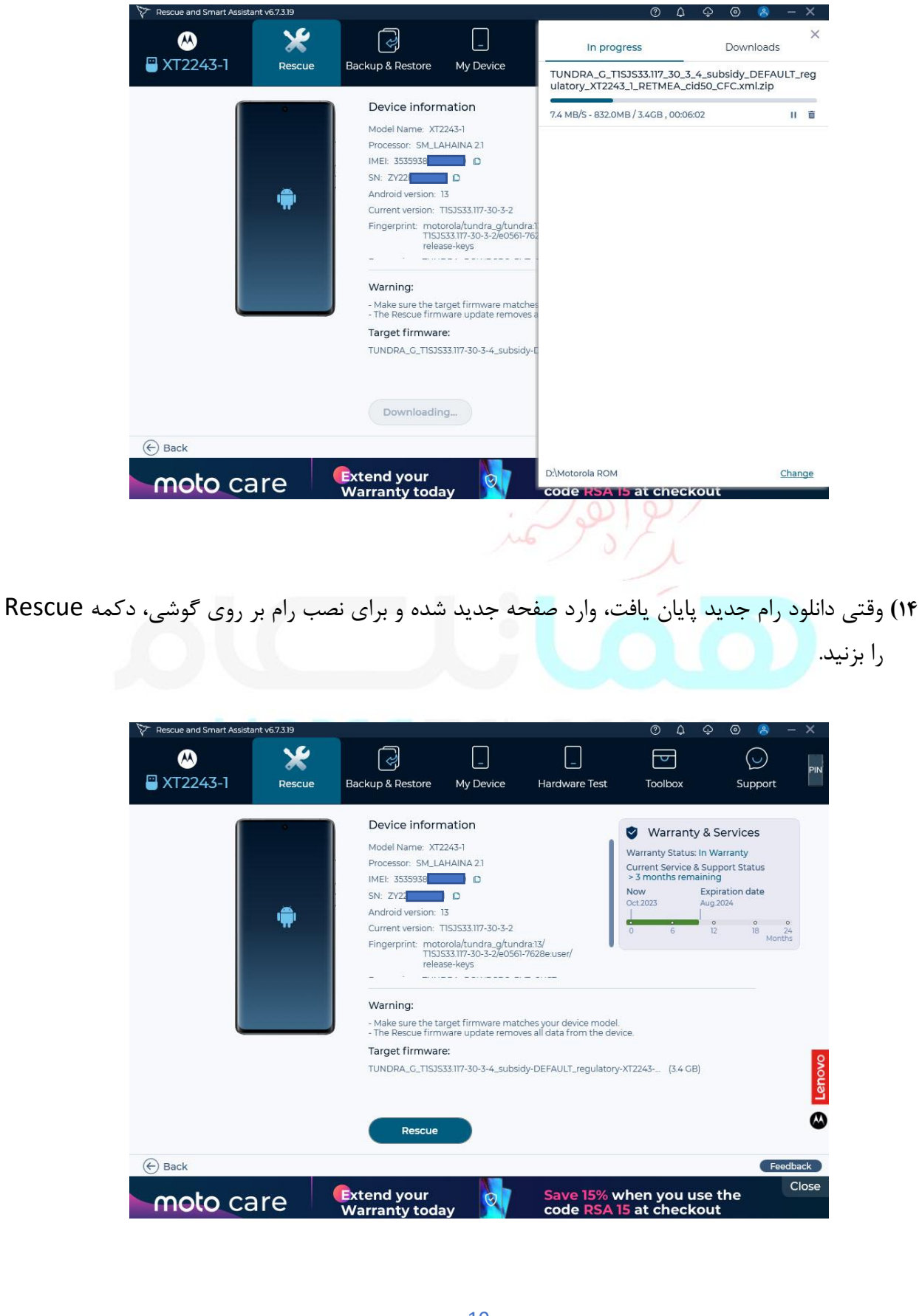

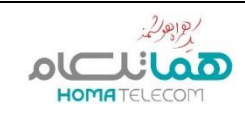

#### **15(** برای ادامه، دکمه Proceed را بزنید.

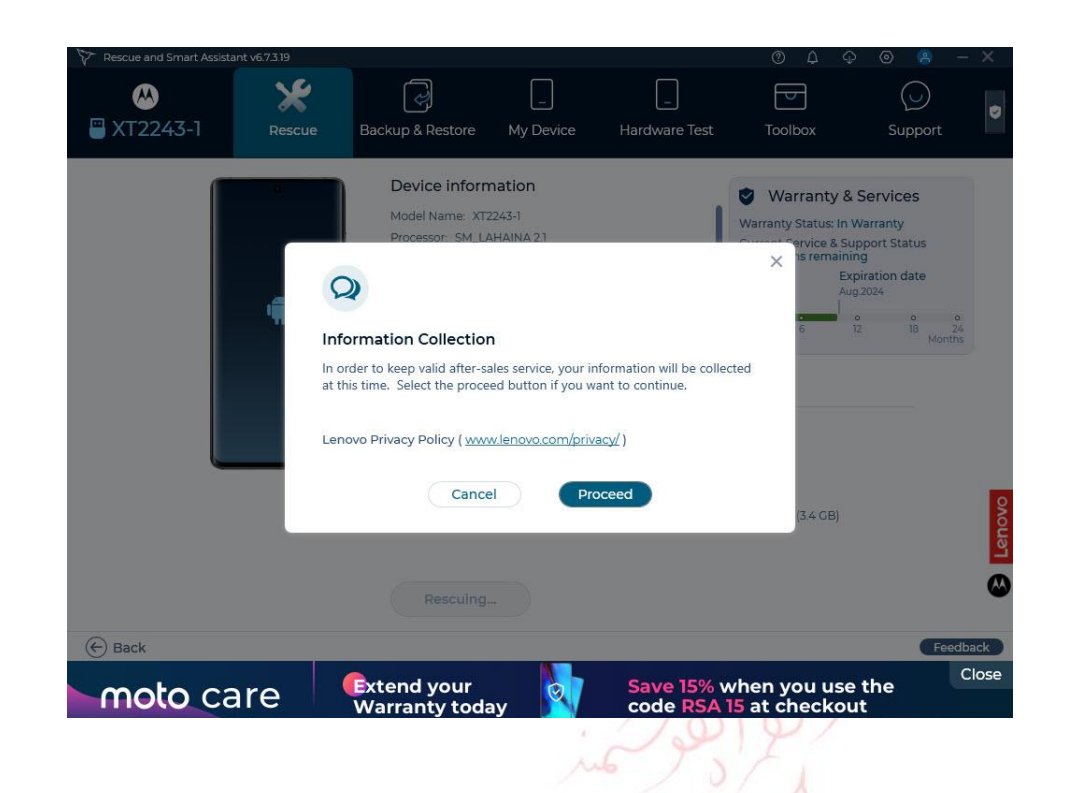

**16(** در این مرحله تاکید میشود که در اثر رام زدن، اطالعات گوشی شما حذف خواهد شد و بهتر است که از اطالعات خود نسخه پشتیبان تهیه کنید. چنانچه تمایل به ادامه دادن داشته باشید، دکمه .بزنید را Continue with the Rescue Software Update

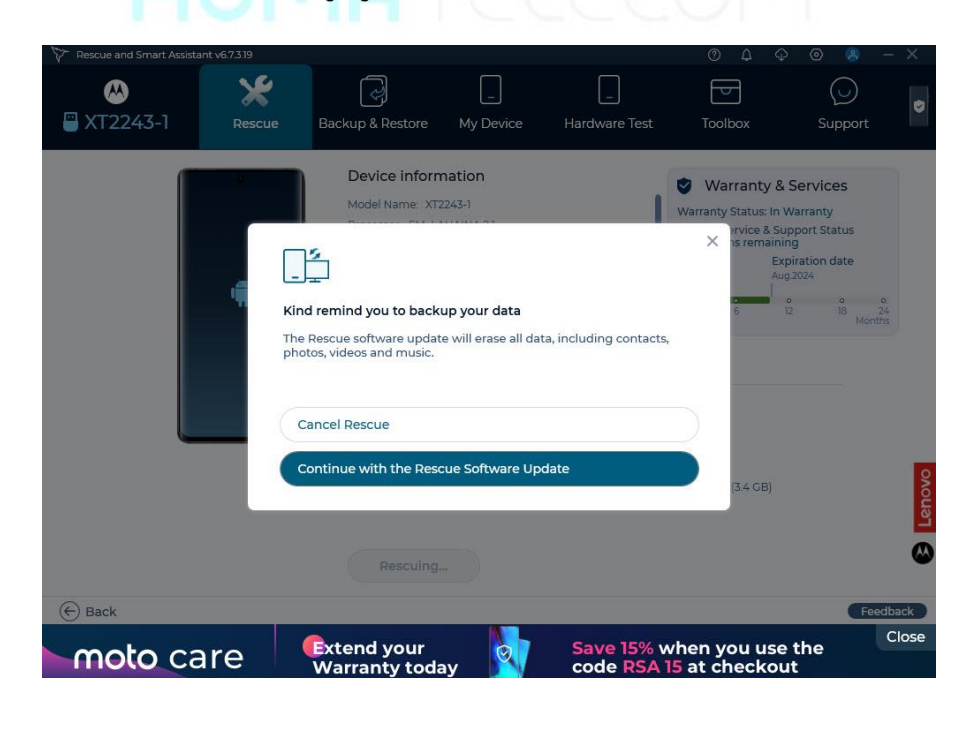

الكالكار HOMATELECOM

**17(** در این مرحله رام زدن به گوشی شروع میشود. **به هیچ عنوان در این مرحله کابل USB را از کامپیوتر و یا گوشی جدا نکنید. به هیچ عنوان در این مرحله کامپیوتر خود را خاموش نکنید.**

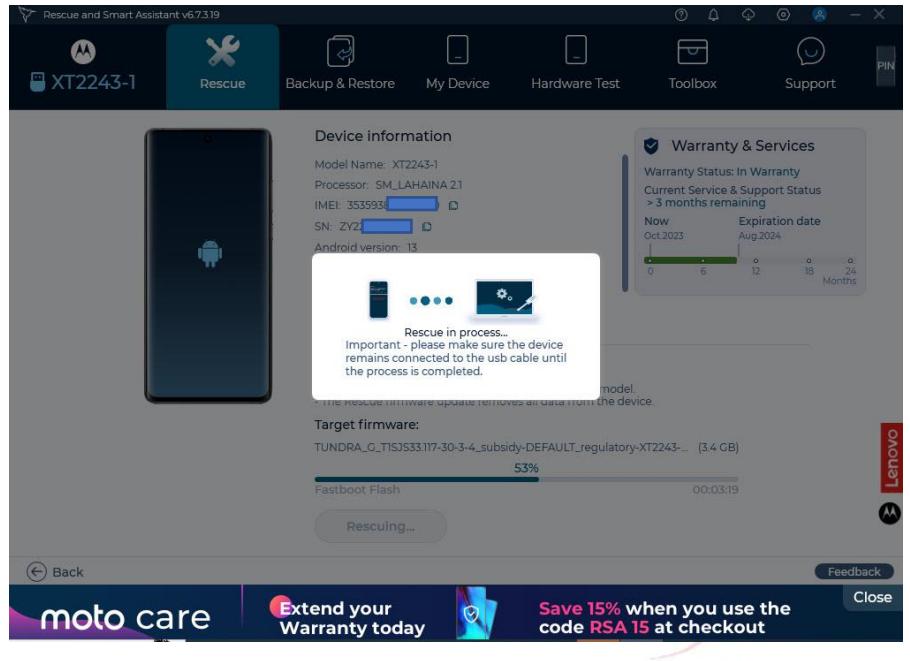

**18(** وقتی رام زدن به پایان رسید، صفحه زیر ظاهر میشود. در این زمان میتوانید کابل USB را از گوشی جدا کنید و از گوشی خود استفاده نمایید.

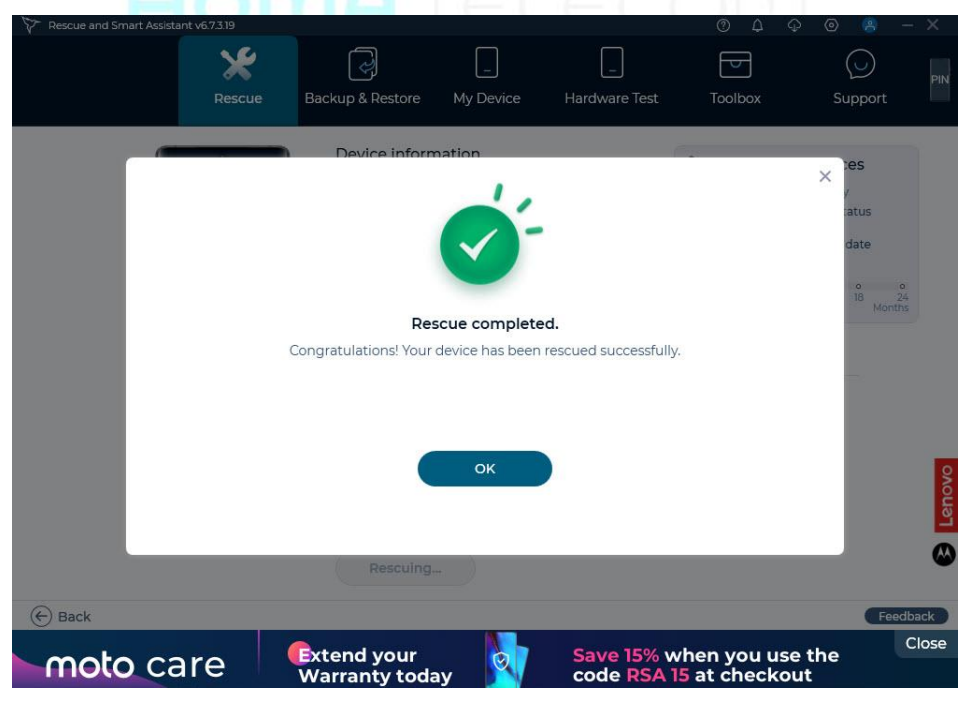

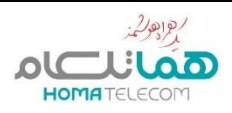

#### **بروز رسانی گوشیهای 13E و 14G**

در صورتیکه گوشی موتورالی شما یکی از دو مدل فوق بود، مراحل 7 و 8 به شکل زیر تغییر خواهد کرد:

**7(** دکمه ولوم پایین و پاور را همزمان فشرده و نگه دارید. )توجه داشته باشید که گوشی در این حالت خاموش است(

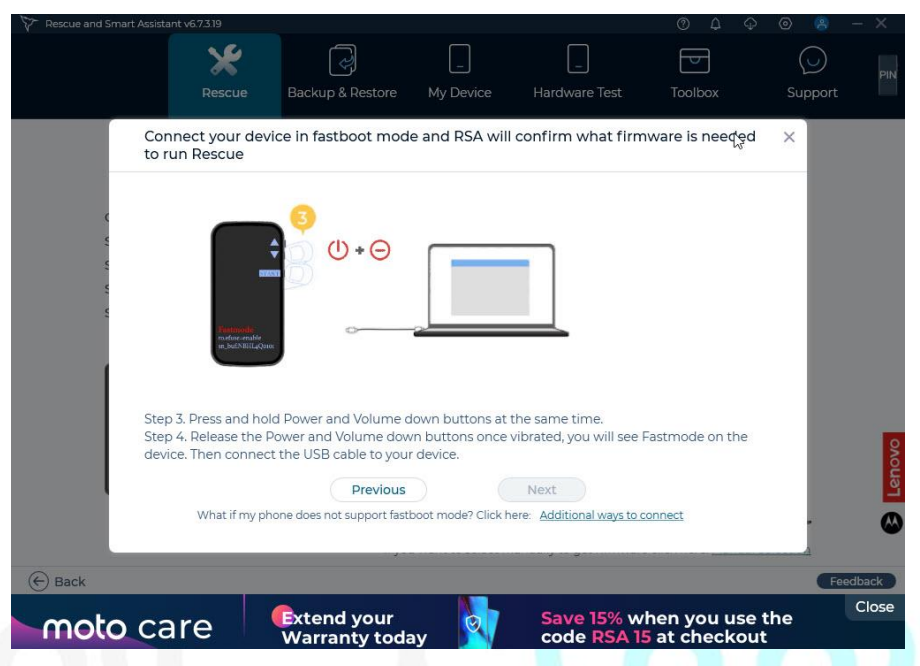

**8(** بعد از چند ثانیه گوشی یک لرزش انجام میدهد )ویبره(، در این زمان دکمههای ولوم پایین و پاور را رها کنید، سپس در همین حال سر دیگر کابل USB را به گوشی متصل کنید.

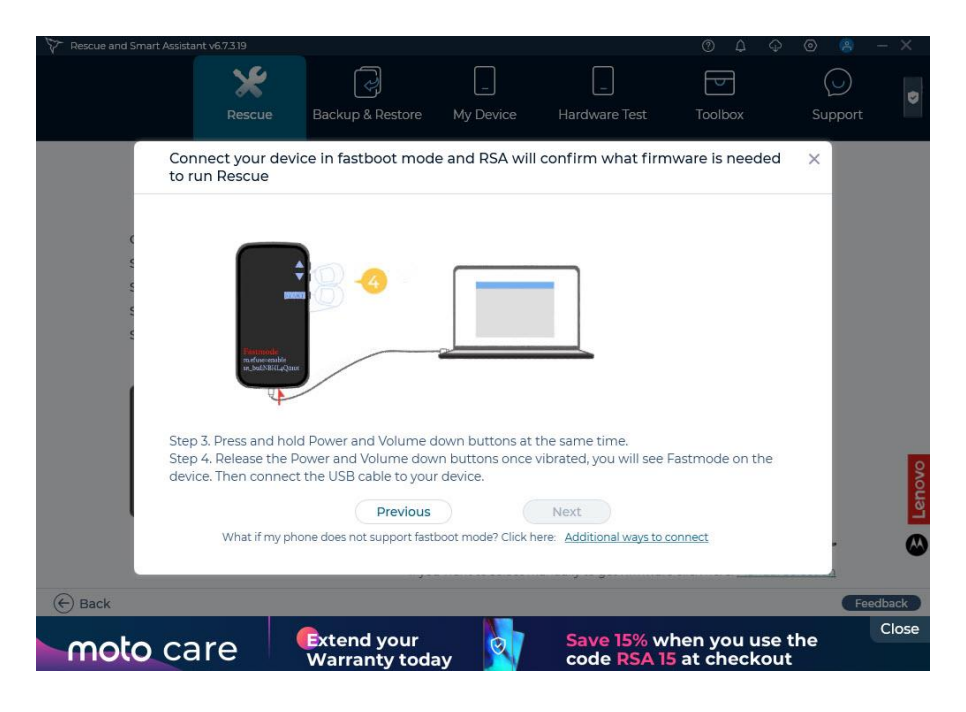

 $2992$ **OLCLUDO** 

### **مراحل بروز رسانی گوشیهای موتوروال )روش استفاده از شناسه دستگاه یا** IMEI**):**

یکی از سادهترین روشها برای بروز رسانی گوشیهای موتوروال استفاده از شناسه دستگاه )IMEI )میباشد. در این حالت شما درگیر روشهای مختلف برای بروز رسانی نخواهید شد و بنابراین سریعتر به جواب میرسید. برای این منظور الزم است که ابتدا شناسه دستگاه را بدست آورید. راههای مختلفی برای بدست آوردن شناسه دستگاه وجود دارد:

- روش اول آن است که به جعبه دستگاه مراجعه کنید و عدد 15 رقمی روی لیبل جعبه که به نام IMEI مشخص شده است را یادداشت کنید.
- روش دوم آن است که کد #06#\* را با گوشی شمارهگیری کنید و سپس شناسه نمایش داده شده را یادداشت کنید.
	- **1(** نرمافزار RSA را باز کنید. با تصویری مشابه زیر مواجه میشوید. دکمه Continue را بزنید تا وارد مرحله بعدی شوید.

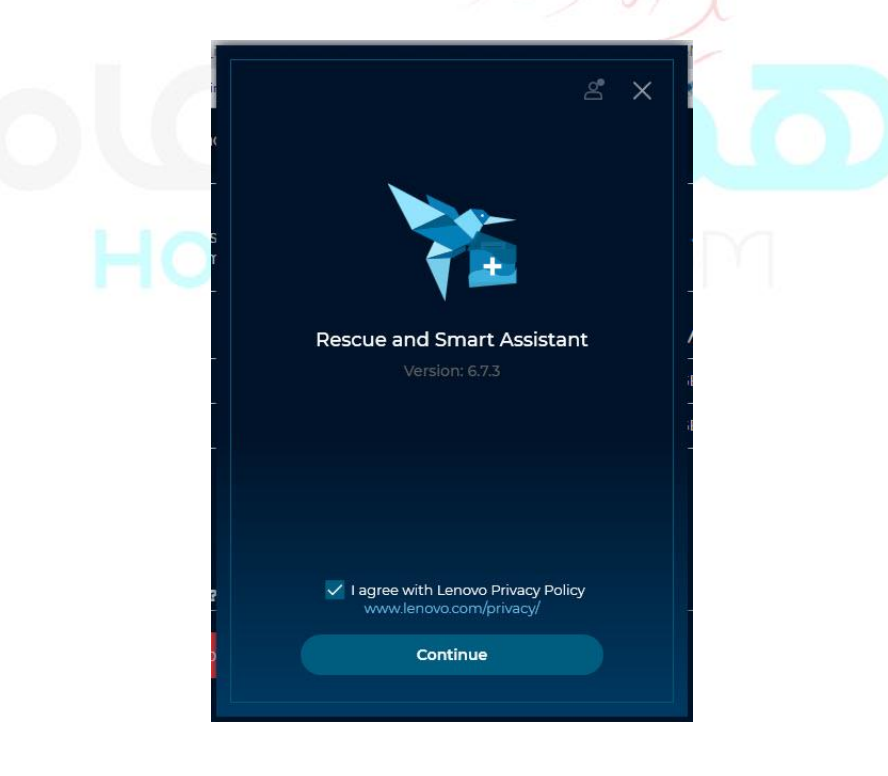

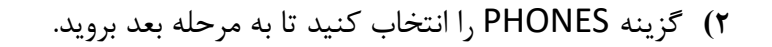

الجاجول

**DICLUDO** 

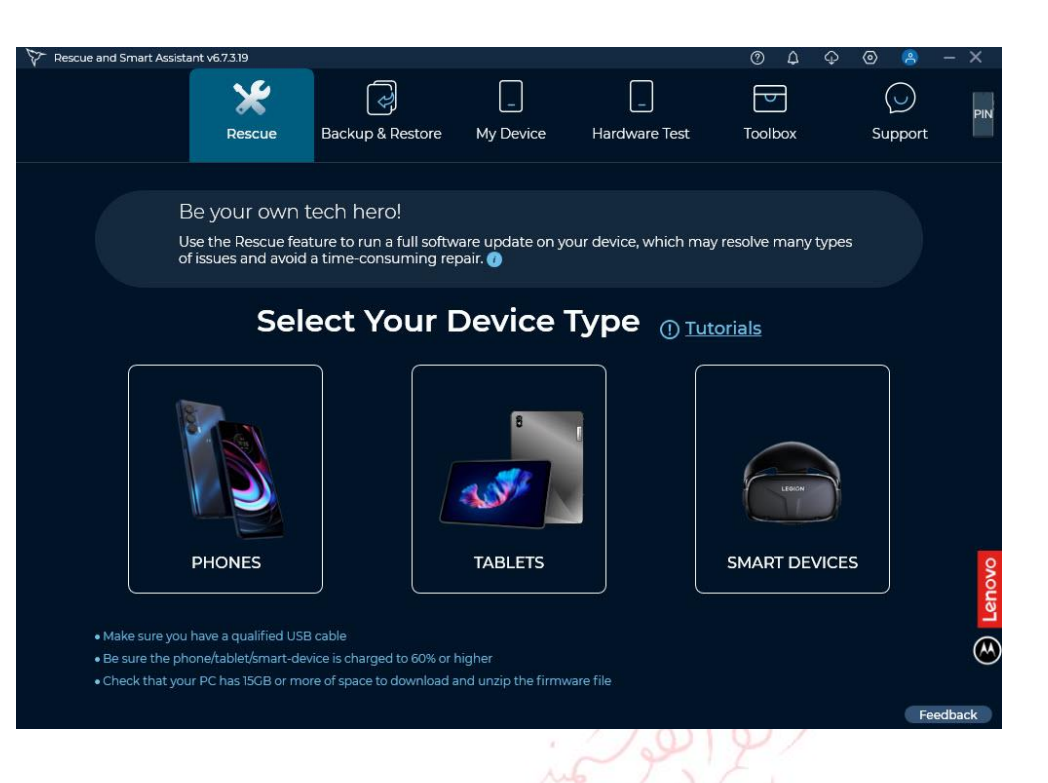

**3(** گزینه connect to ways Additional را انتخاب کنید.

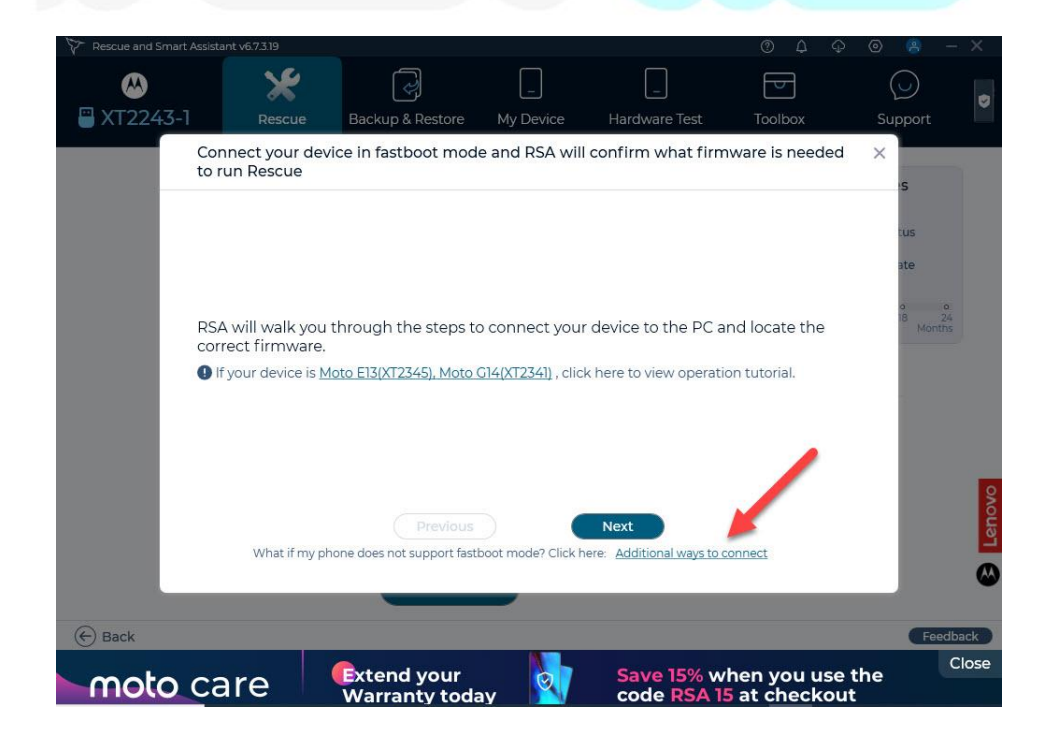

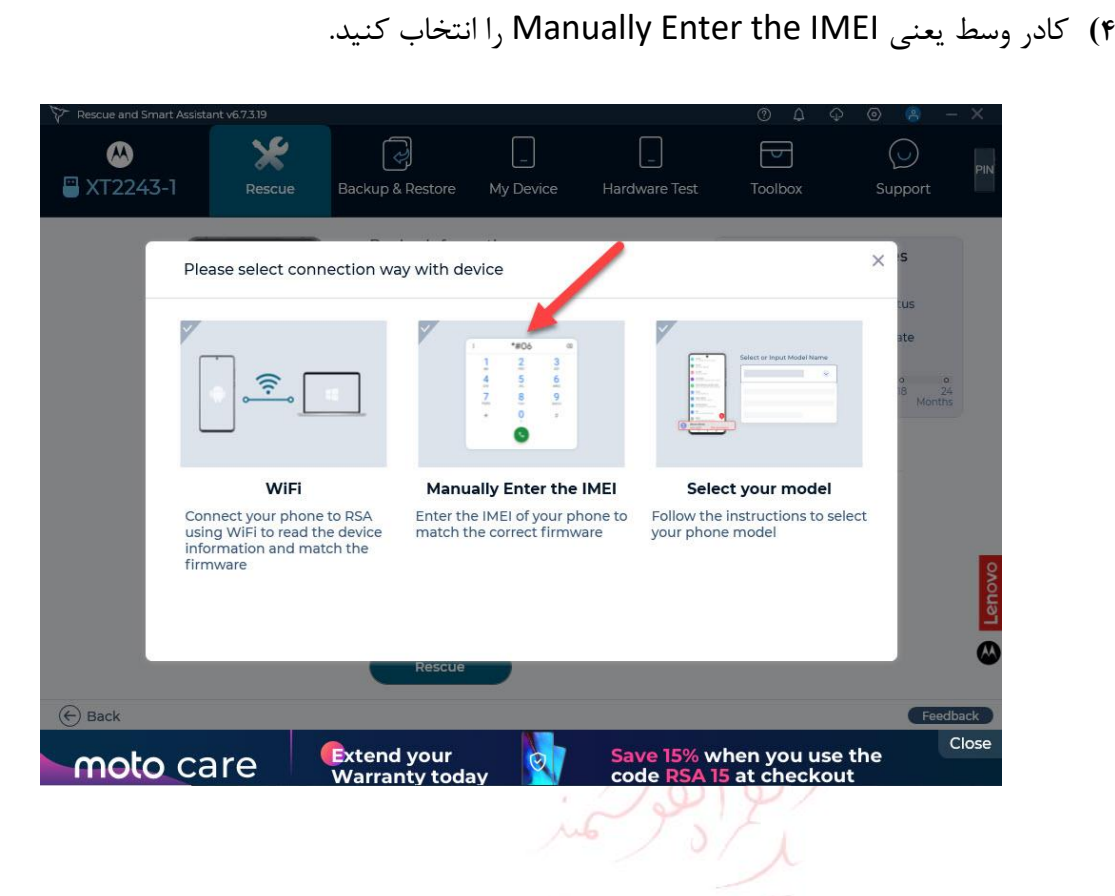

الجاجولية

**OLLUAD** 

**5(** در این بخش روشهای مختلفی که میتوان از طریق آنها IMEI گوشی را بدست آورد، نشان داده شده است. مجموعا 5 روش معرفی شده است. بعد از اینکه شناسه را به یکی از 5 روش باال بدست آوردید، دکمه X را در گوشه باالی پنجره بزنید تا وارد مرحله بعدی شوید.

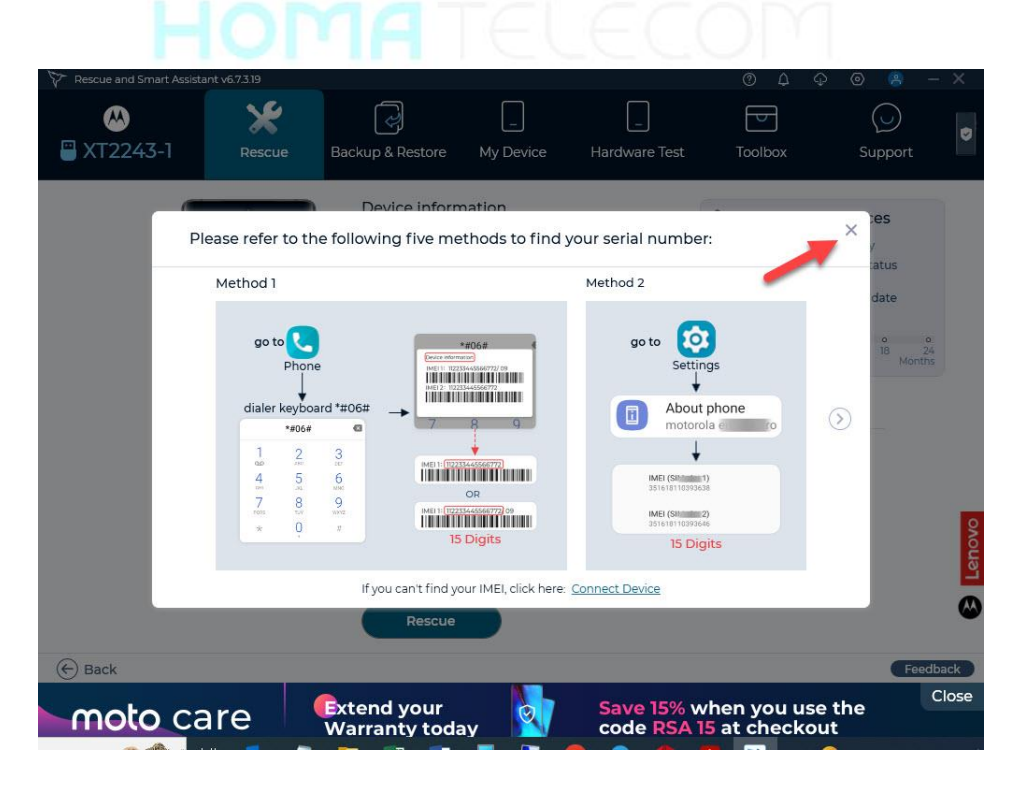

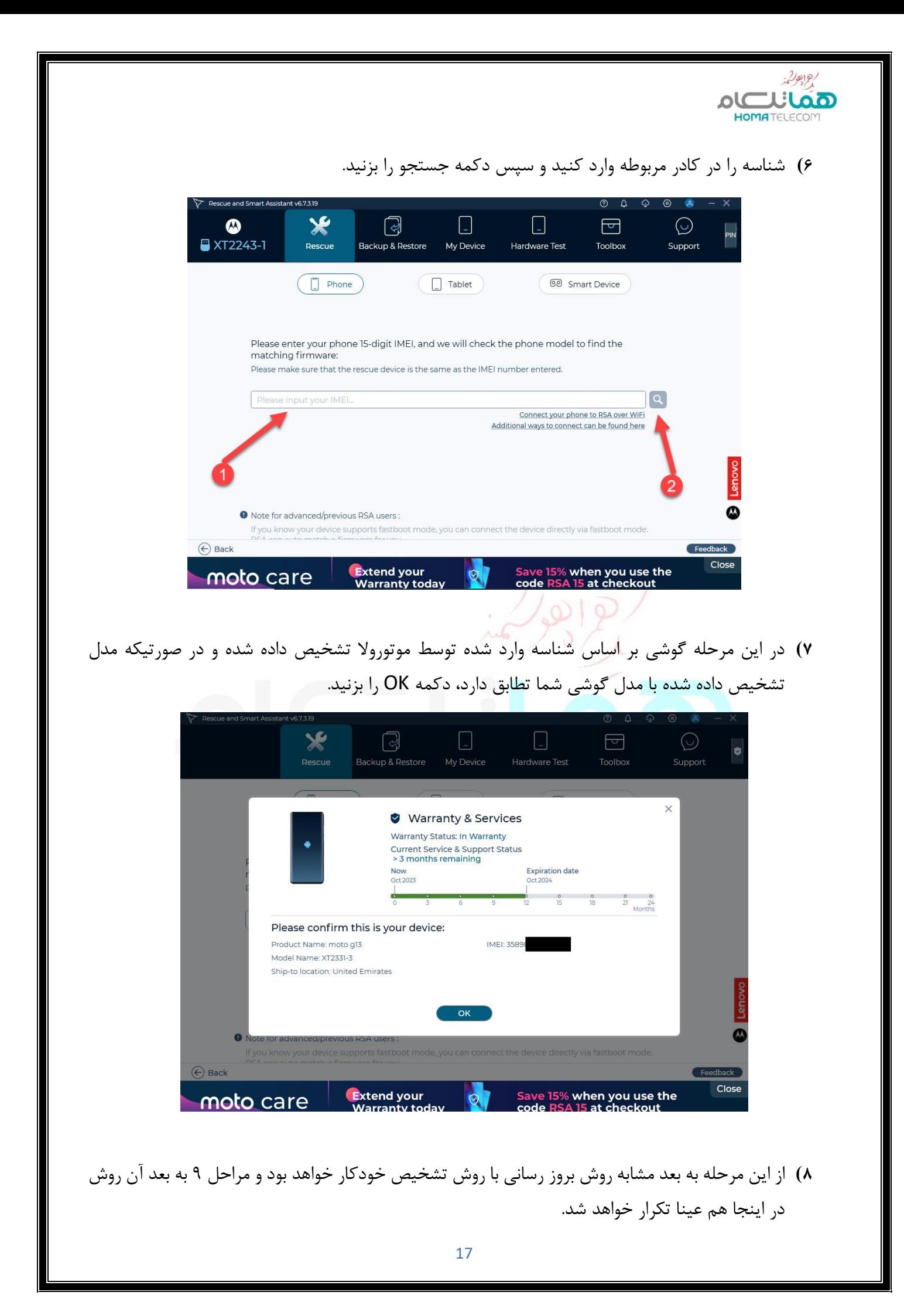